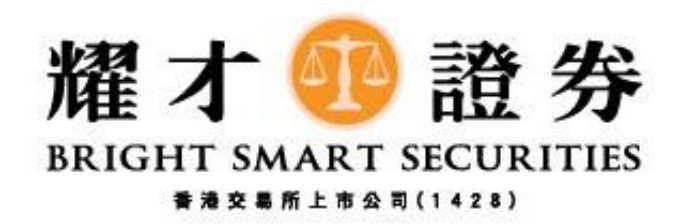

耀才期貨

## 一般價格偏差設定教學 (電腦版)

## 1) 登入後,請按下圖紅圈「喜好設定」。

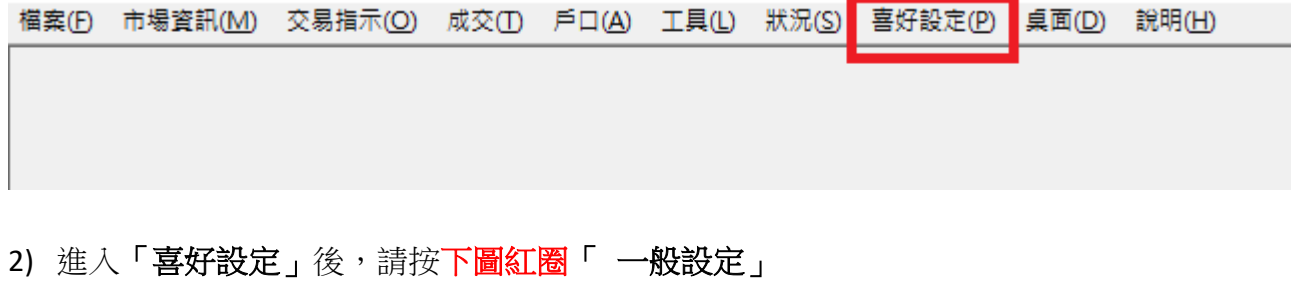

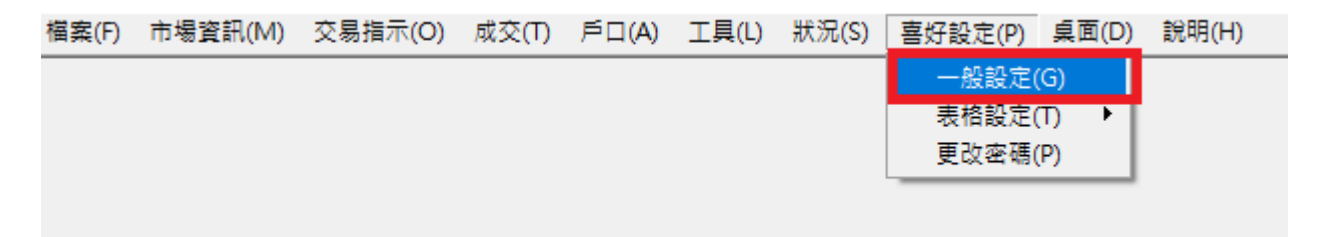

3) 在「 一般設定」內,請在下圖紅圈設定「最大價格偏差」**(0.05=5%)**,再按下圖紫圈「確定」。

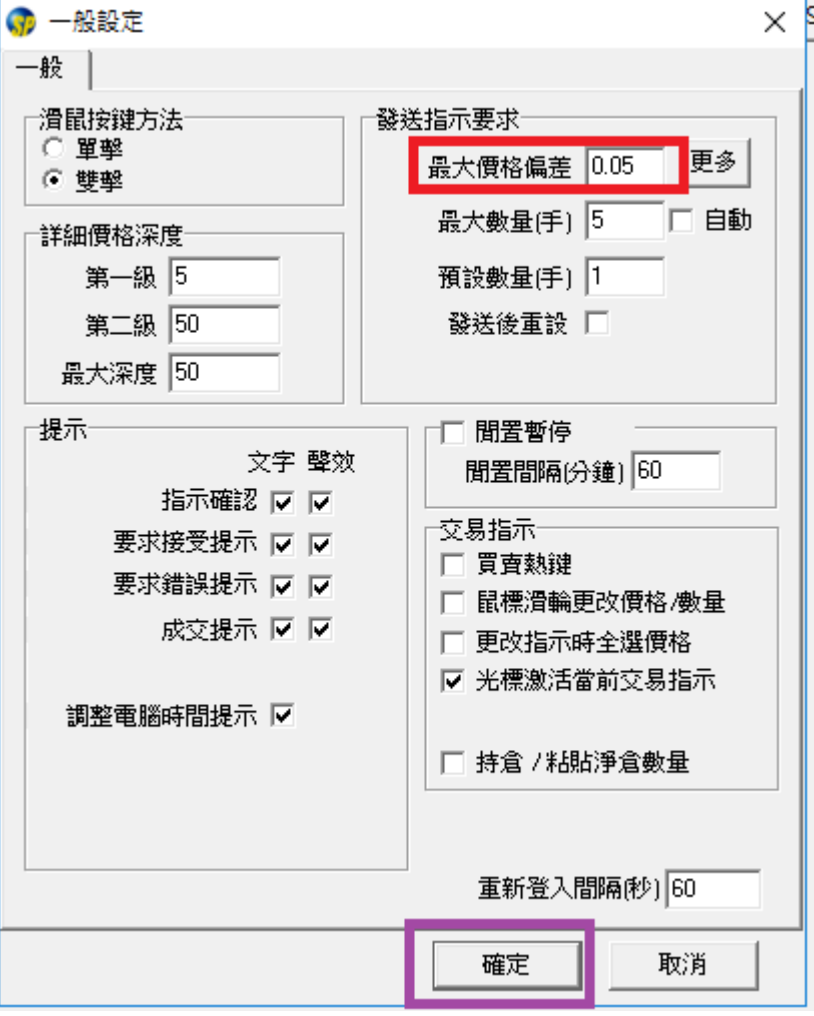

4) 設定後,當客戶下單價格偏離指定%時,如客戶繼續按下圖紅圈(買入或沽出),系統會即時彈出提 示視窗,請客戶檢查下單資料是否正確,再決定是否繼續按下圖紫圈「是」送出市場。

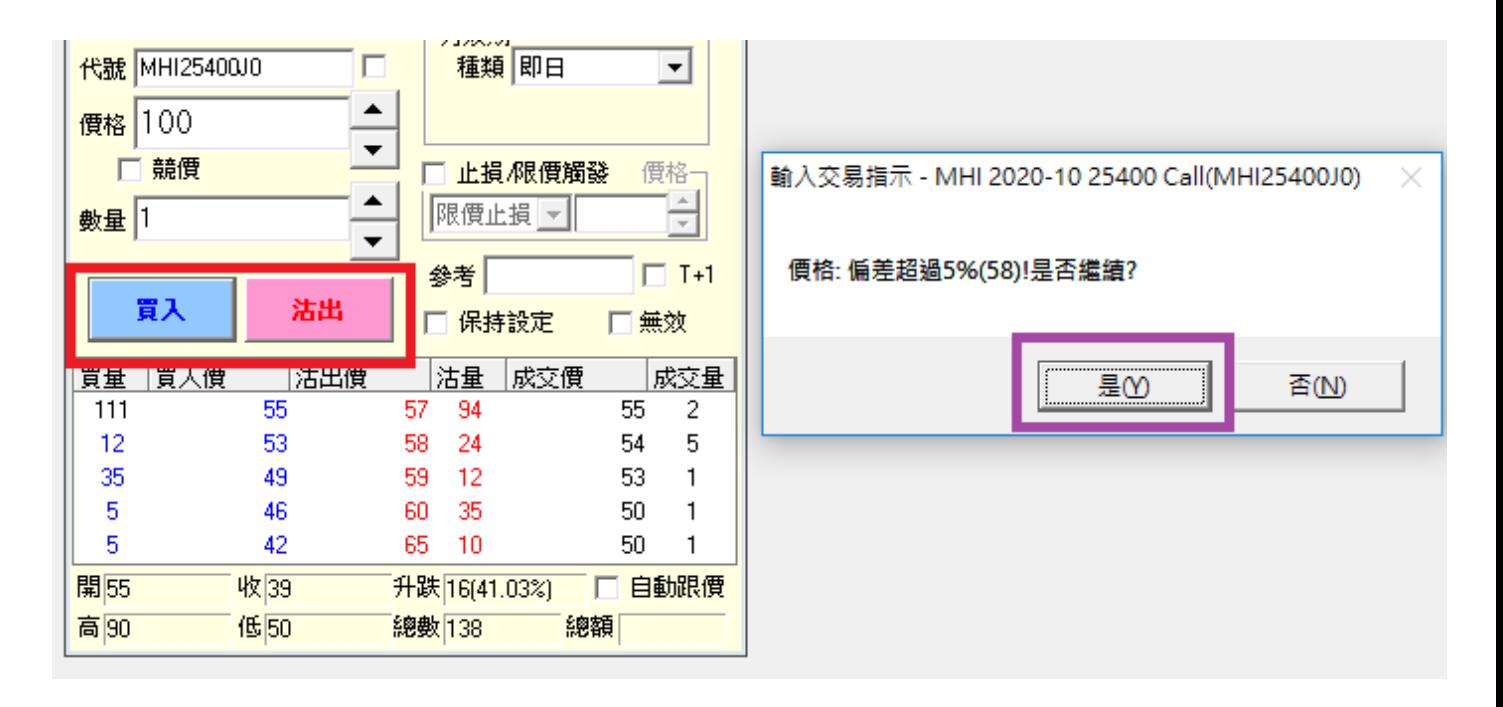

完